## Raspberry Pi 用 I <sup>2</sup>C OLED (有機 EL) 小型ディスプレイモジュールの使い方

## 2022/12/3 ファンアウト仙台

このたびは本モジュールを購入していただき、どうもありがとうございました。

本キットは、Raspberry Pi の GPIO 端子に接続します。図の赤枠で囲った 6 本のピンにさしこんでくだ さい。Raspberry Pi 1, 2, 3, Zero 共通で、GPIO の一番上の 6 本のピンを使用します。

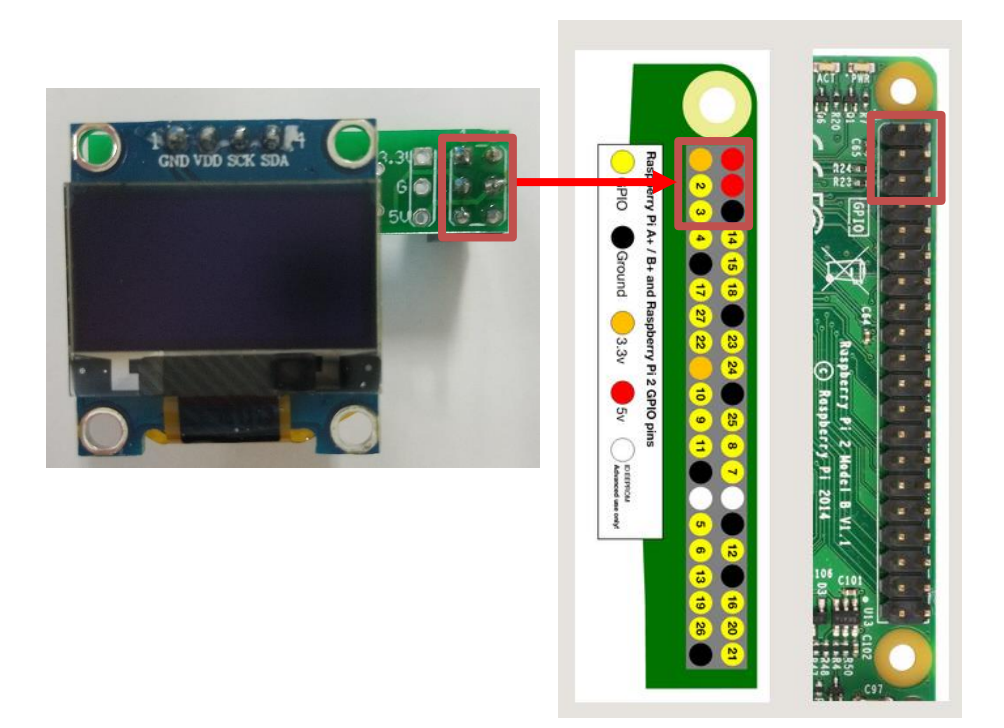

Raspberry Pi の GPIO 端子

接続しただけでは画面は表示されません。ソフトウェアのインストールが必要です。キーワード「OLED を Raspberry Pi のコンソールにする」で検索し、ファンアウト仙台のページの一番下にある、oled.zip をダウンロードし、その中の Install.sh を実行してください。その後再起動すると、画面が低解像度 (128\*64) になり、 OLED にコンソール画面が表示されるようになります。

CTRL+ALT+F6(または CTRL+ALT+F7)で通常の HDMI 表示用の解像度になります。CTRL+ALT+F1 で低解像度に戻ります。

不明な点がありましたら [fanoutsendai@lait.sakura.ne.jp](mailto:fanoutsendai@lait.sakura.ne.jp) までメールでお問い合わせください。

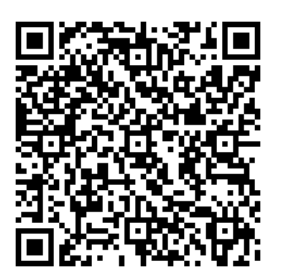

←「OLED を Raspberry Pi のコンソールにする」 ここから oled.zip をダウンロードしてインストールしてください